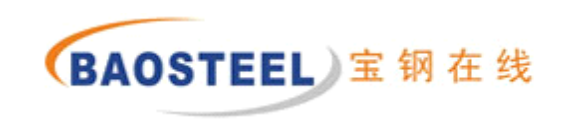

# 宝钢在线门户指南 http://esales.baosteel.com

2014年2月

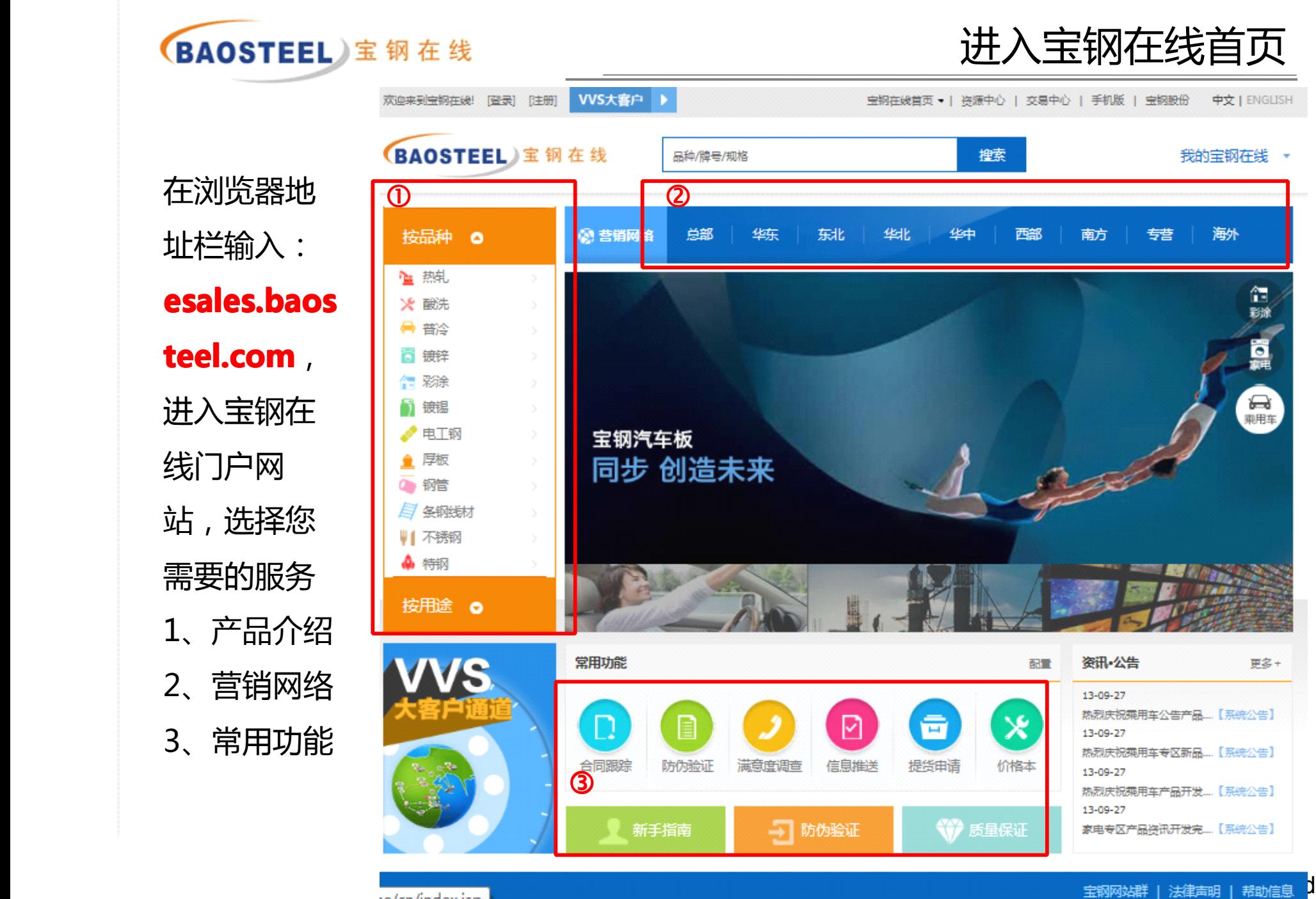

valor find ou low.

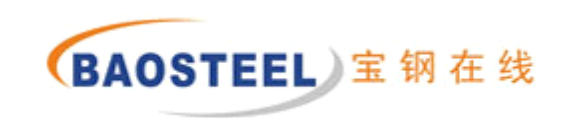

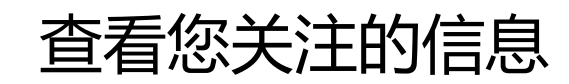

#### 1.1 按品种查看宝钢产品介绍

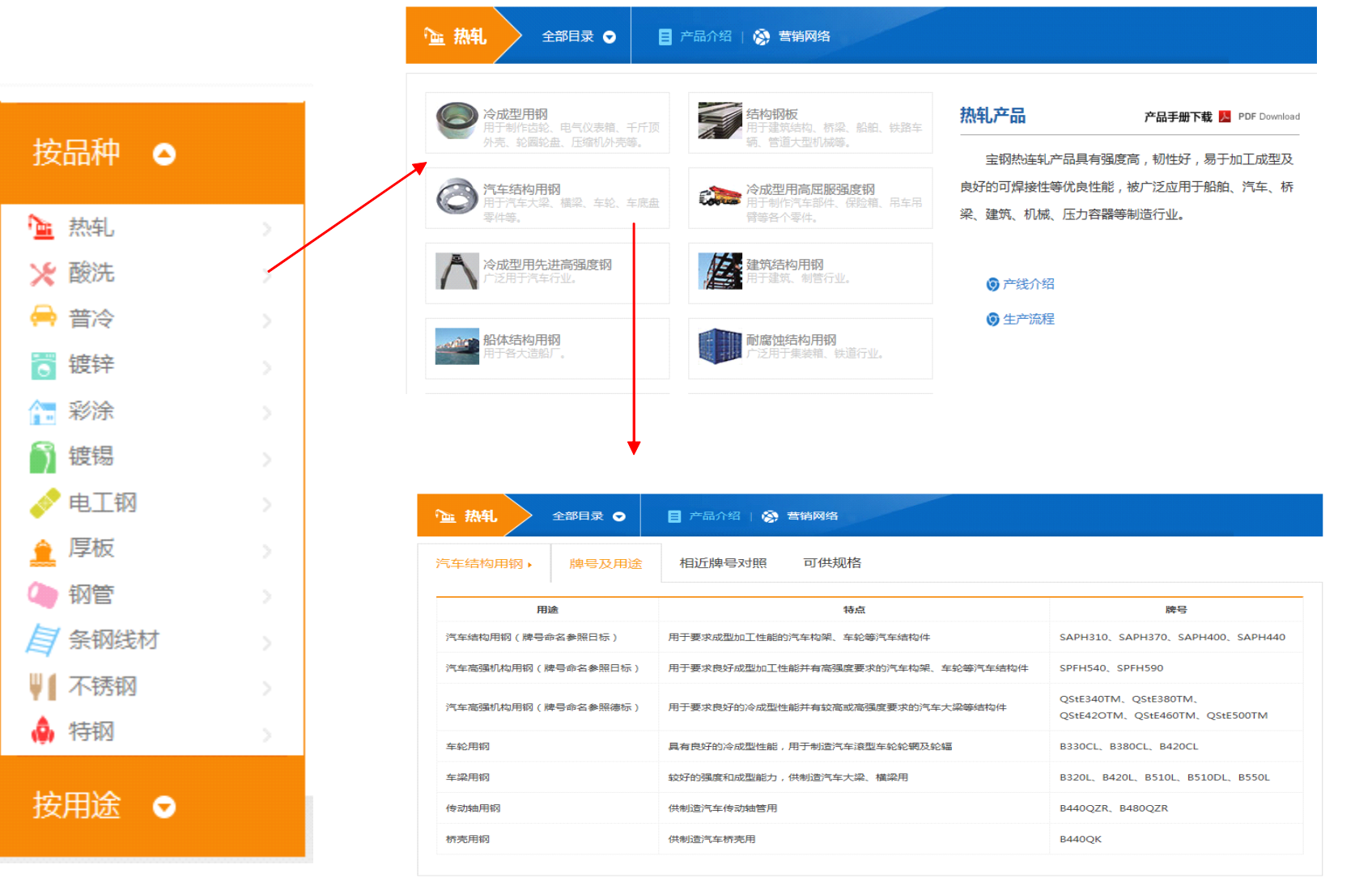

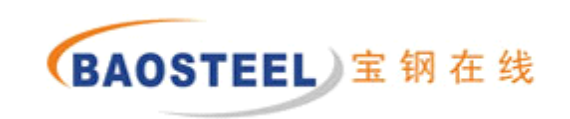

查看您关注的信息

## 1.2 按用途查看宝钢产品介绍

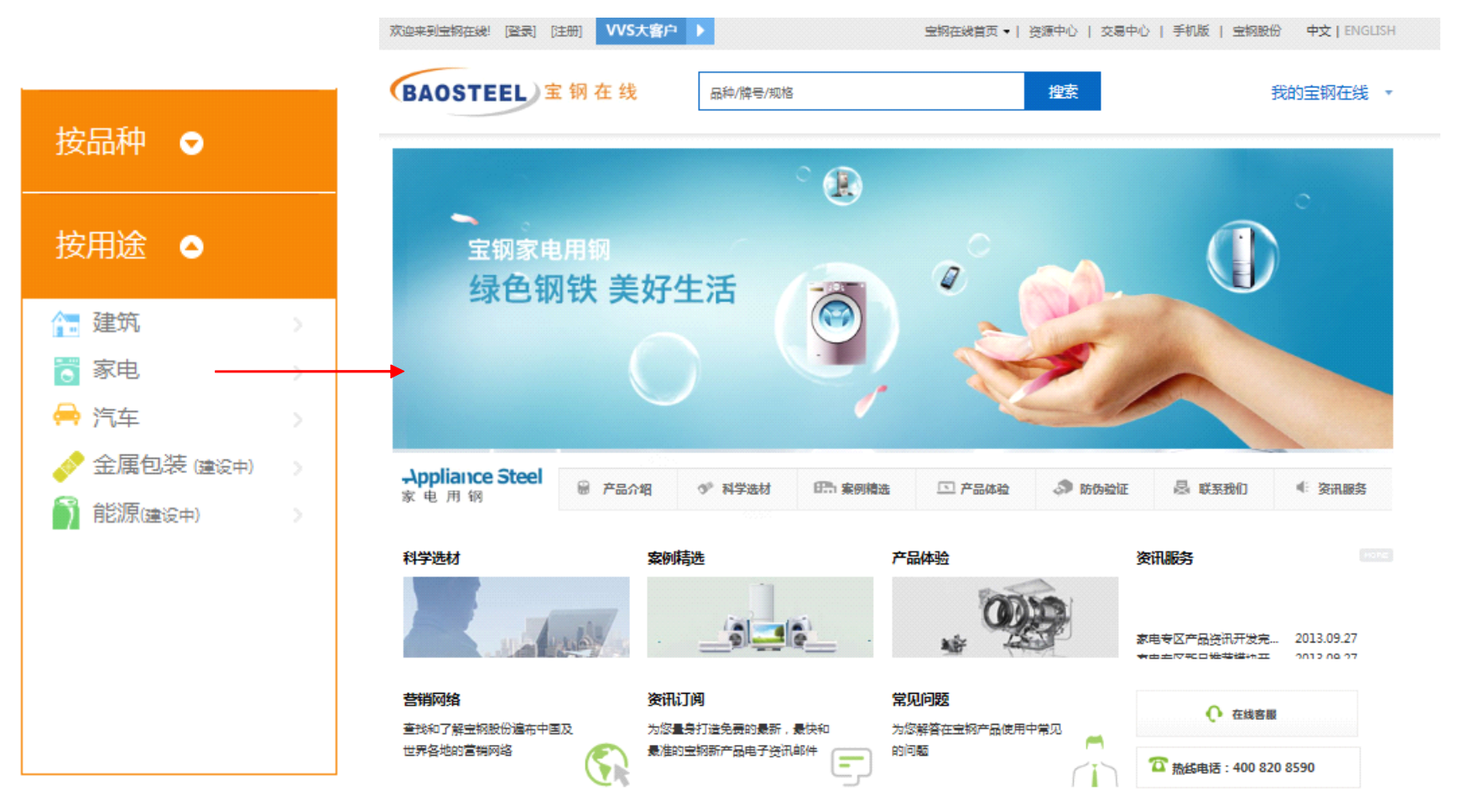

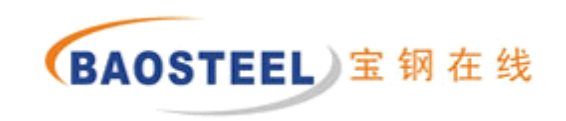

查看您关注的信息

# 2 查看宝钢营销网络

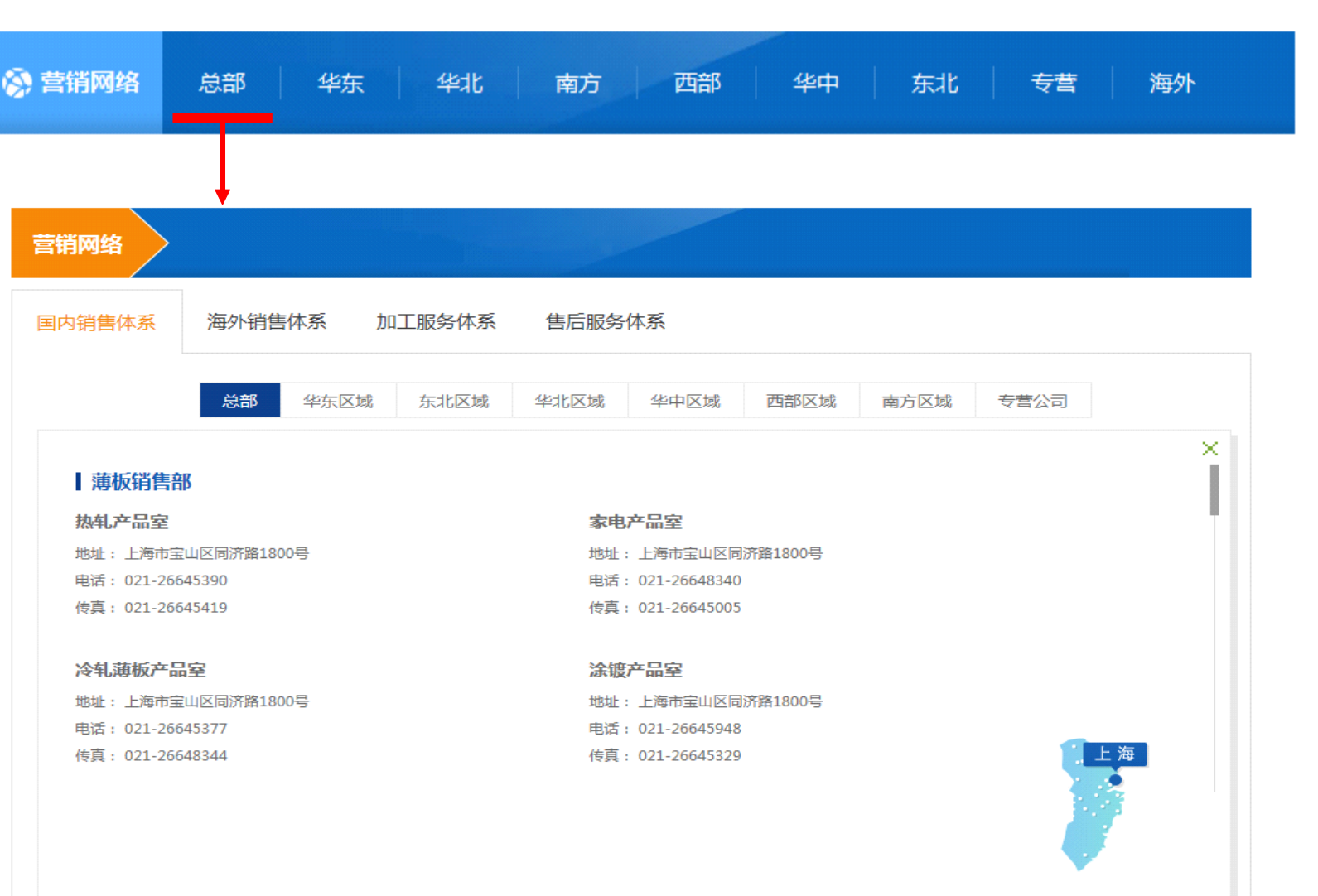

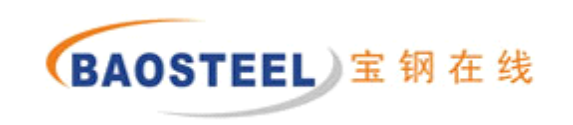

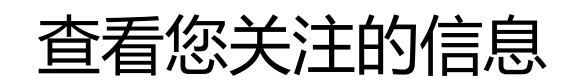

#### 3 常用功能

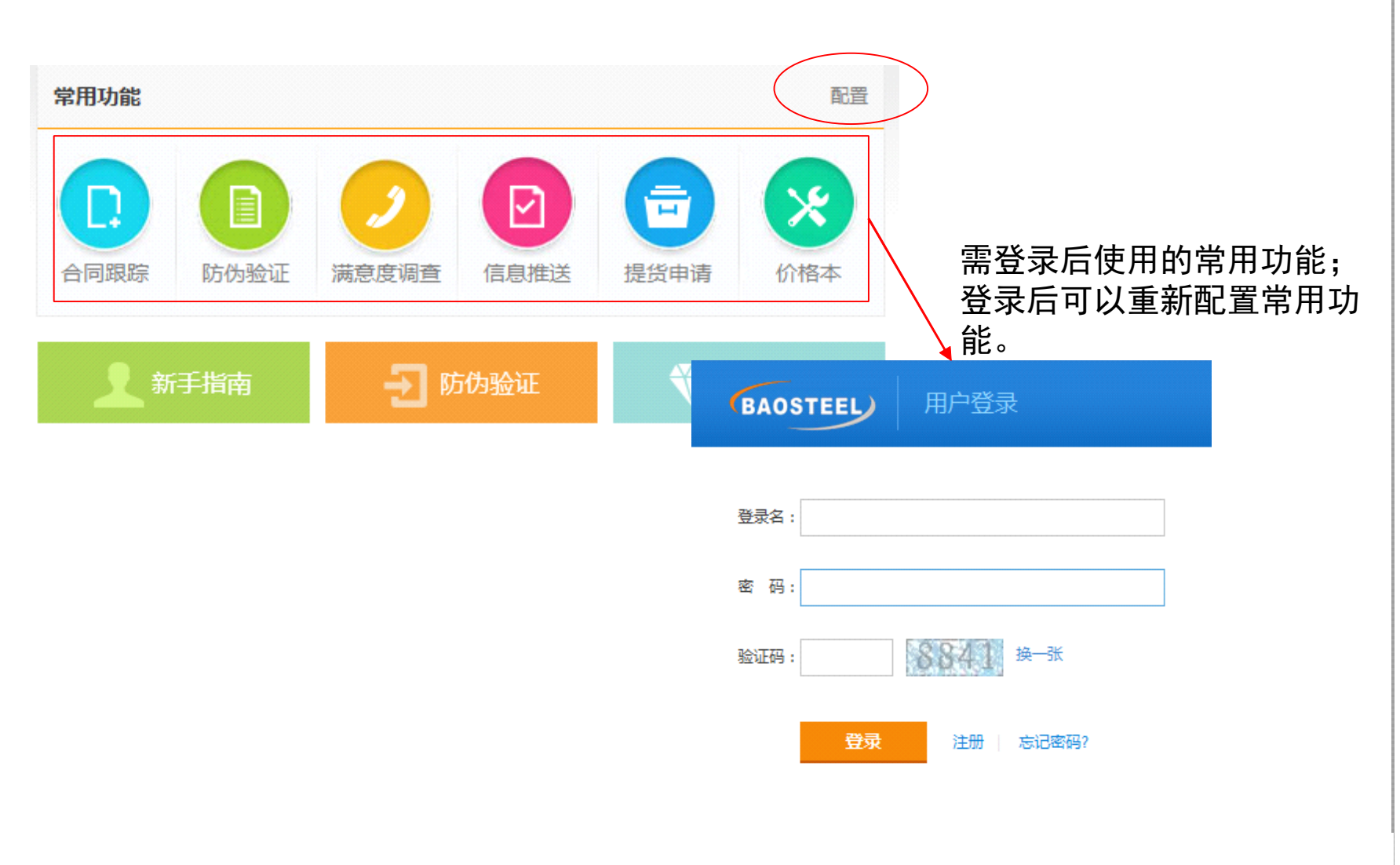

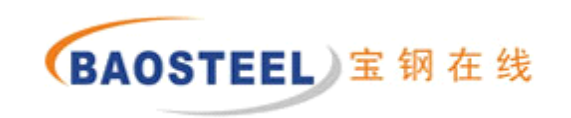

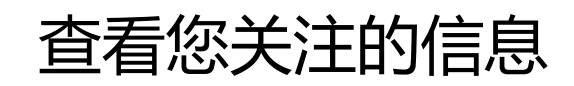

#### 3 常用功能

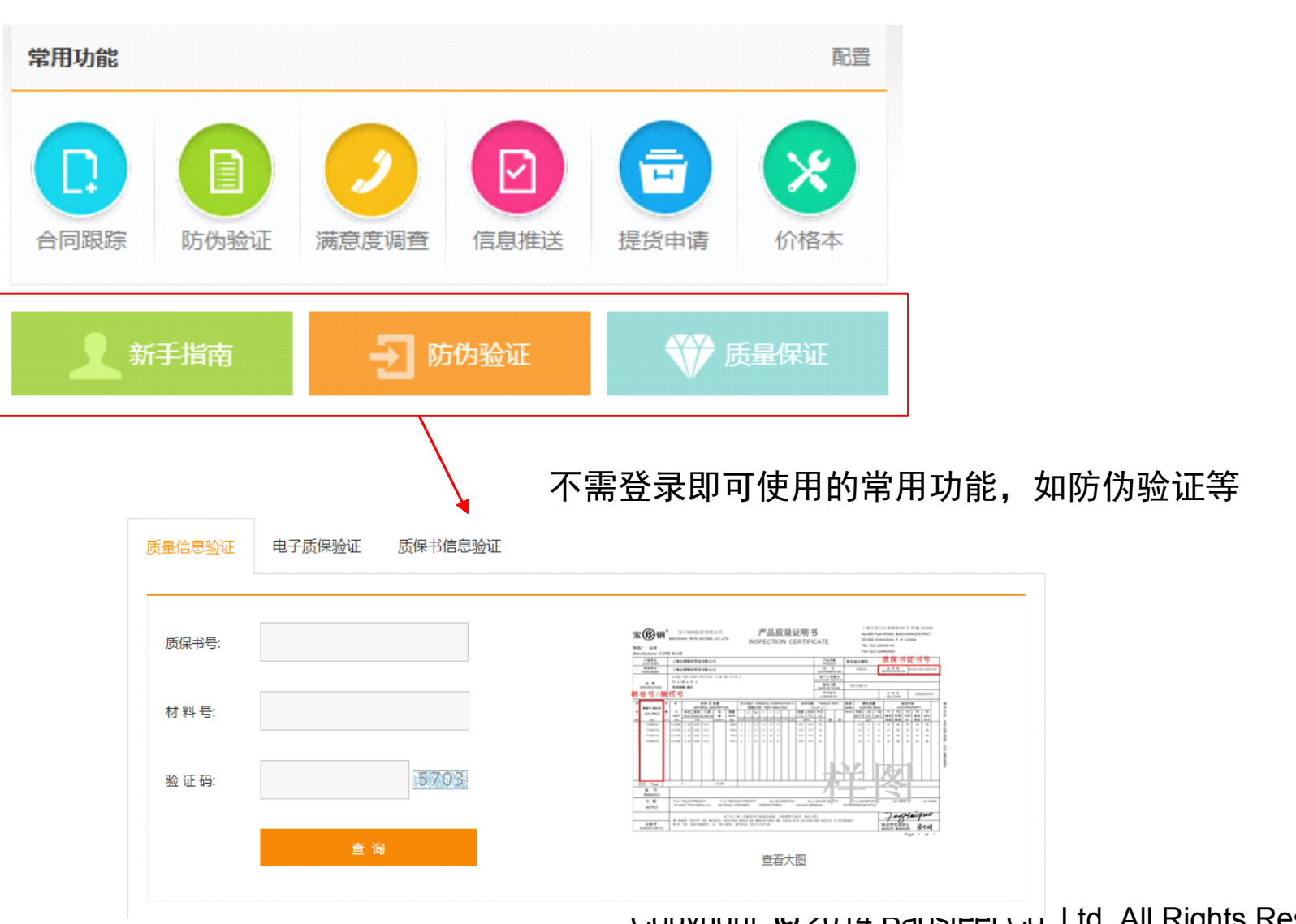

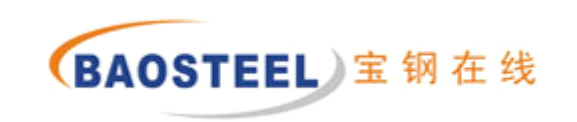

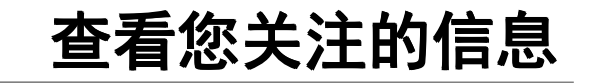

## 4 任何时间

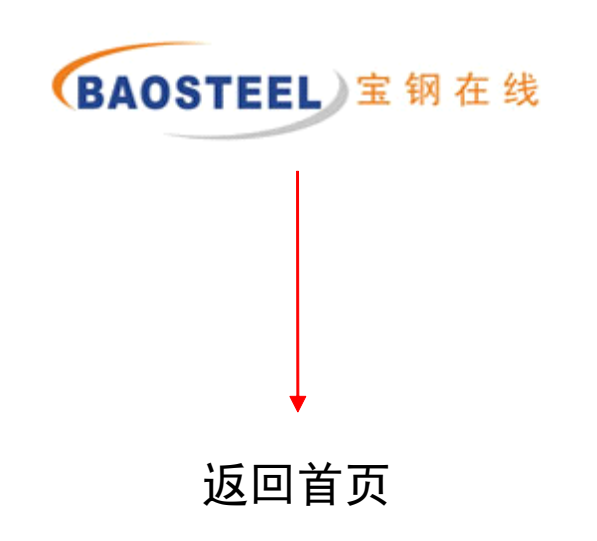

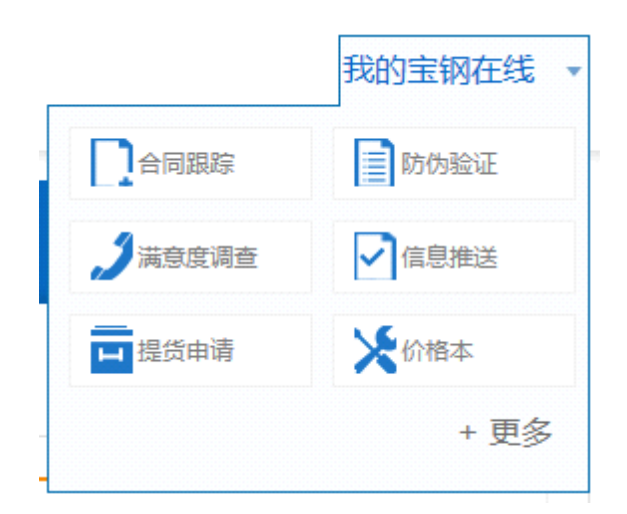

# 登录并享受专属服务

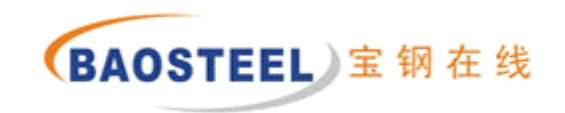

# 感谢您使用宝钢在线,如有疑问,欢迎拨打东方钢铁 客服热线**(86)-021-95025 (86)-021-95025 (86)-021-95025 (86)-021-95025\*1** 。

我们将持续改进,为您提供更优质的服务!

宝山钢铁股份有限公司

东方钢铁电子商务有限公司